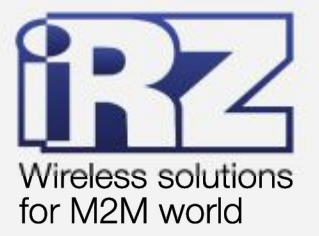

# **• РУКОВОДСТВО** ПО НАСТРОЙКЕ **iRZ TC65i-SMS**

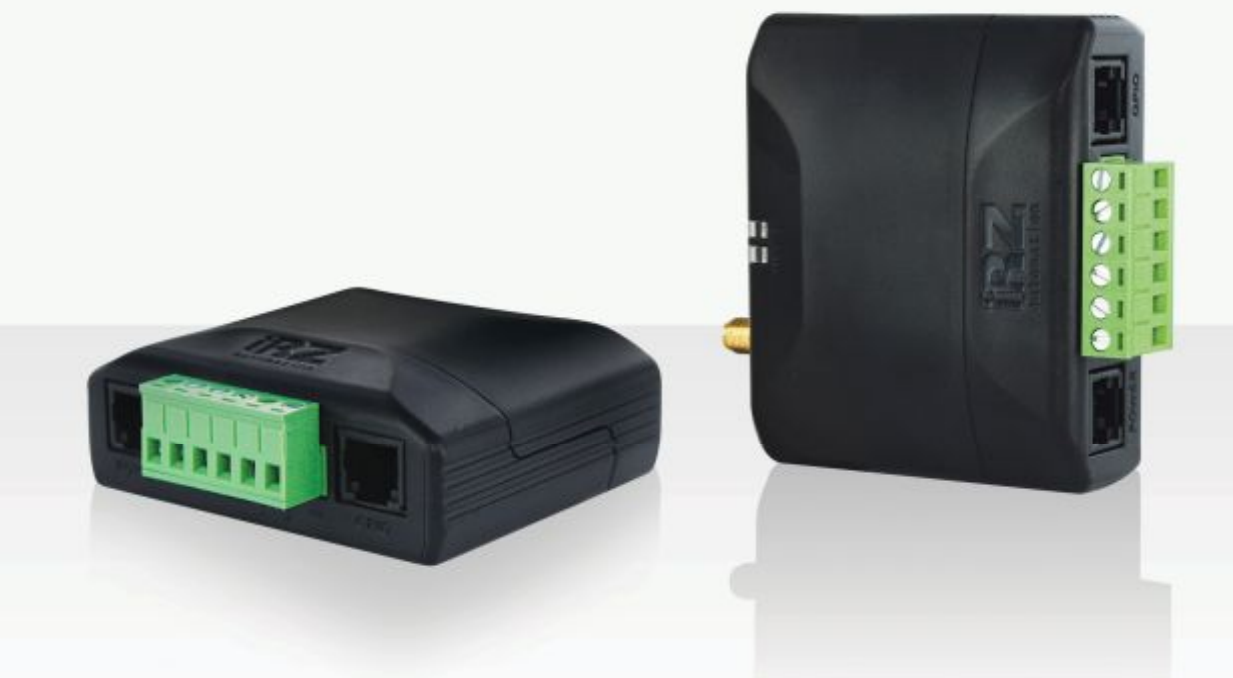

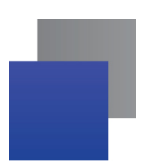

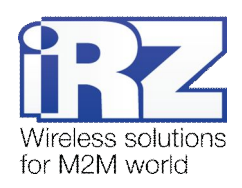

## Содержание

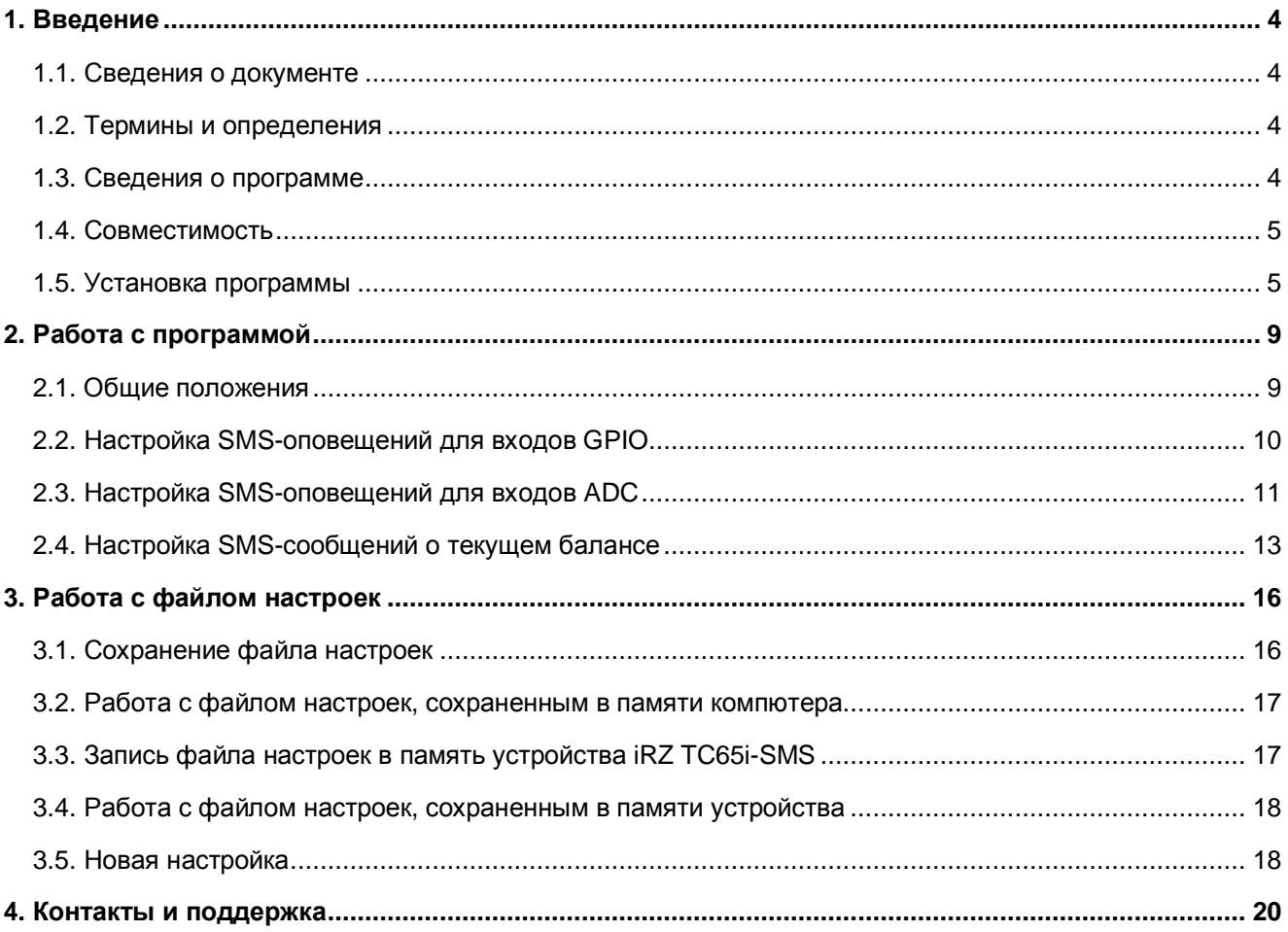

## Перечень рисунков

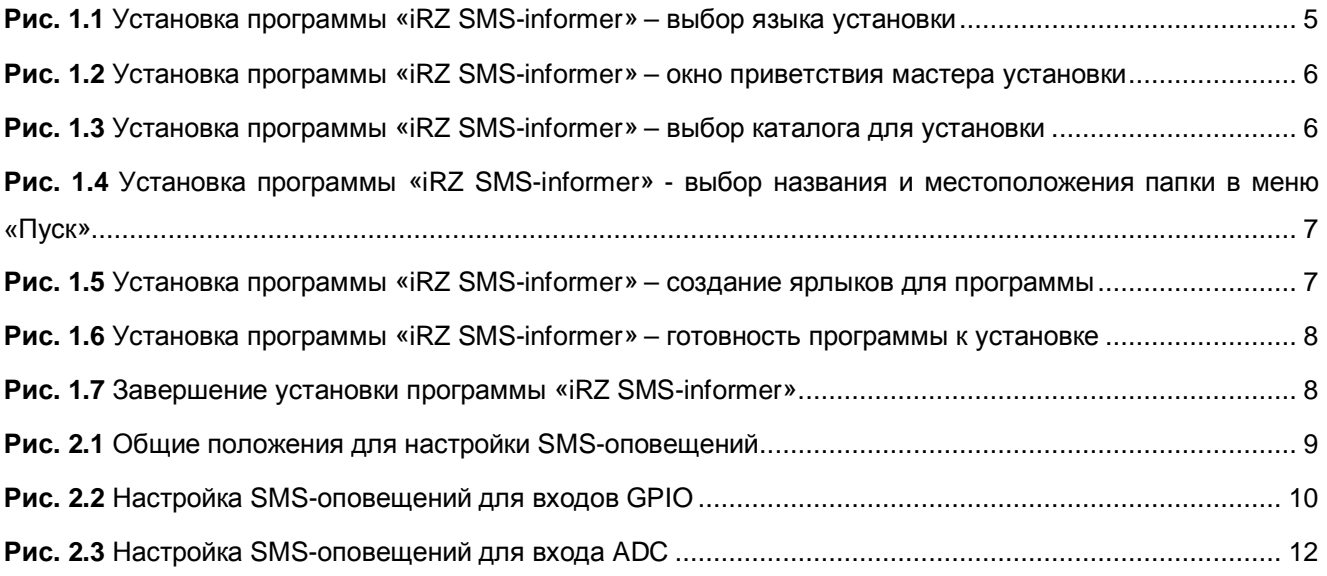

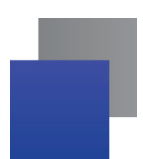

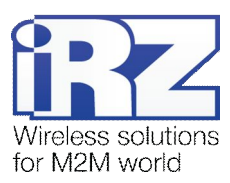

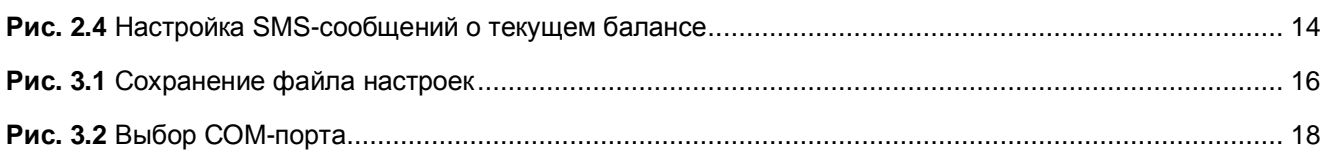

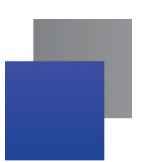

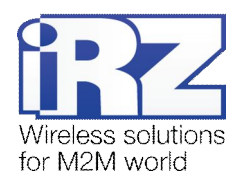

#### <span id="page-3-0"></span>**,) Введение**

#### <span id="page-3-1"></span>**,),)Сведения о документе**

Данный документ содержит описание и порядок настройки устройства iRZ TC65i-SMS при помощи программы «iRZ SMS-informer». Устройство iRZ TC65i-SMS основано на модеме iRZ TC65i-485GI с предустановленным ПО и предназначено для оповещения пользователя о событиях, фиксируемых дискретными или аналоговыми датчиками.

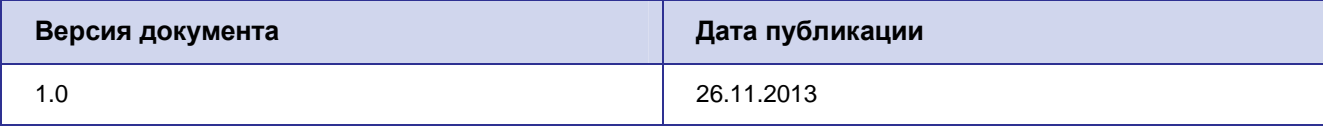

#### $CM$ **, также**:

Документ – «Руководство пользователя GSM modem iRZ TC65i-485GI»

#### <span id="page-3-2"></span>**,)-)Термины и определения**

ADC (англ. Analog-to-digital converter) – аналогово-цифровой преобразователь, устройство, преобразующее входной [аналоговый сигнал](http://ru.wikipedia.org/wiki/%D0%90%D0%BD%D0%B0%D0%BB%D0%BE%D0%B3%D0%BE%D0%B2%D1%8B%D0%B9_%D1%81%D0%B8%D0%B3%D0%BD%D0%B0%D0%BB) в дискретный код ([цифровой сигнал](http://ru.wikipedia.org/wiki/%D0%A6%D0%B8%D1%84%D1%80%D0%BE%D0%B2%D0%BE%D0%B9_%D1%81%D0%B8%D0%B3%D0%BD%D0%B0%D0%BB)).

GPIO (англ. General Purpose Input-Output) – выводы, назначение которых заранее не определено и задается пользователем.

#### <span id="page-3-3"></span>**,).)Сведения о программе**

Программа «iRZ SMS-informer» предназначена для настройки оповещений пользователя о событиях, фиксируемых дискретными или аналоговыми датчиками посредством SMS-сообщения на мобильный телефон. Данная программа применяется для настройки устройства iRZ TC65i-SMS.

Программа «iRZ SMS-informer» может быть установлена на любом персональном компьютере, операционная система которого поддерживает работу программы.

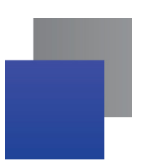

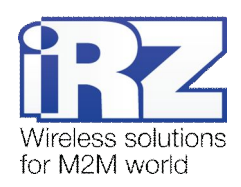

Примечание 1. Настройка сторожевого таймера рассмотрена в «Руководстве пользователя GSM modem iRZ TC65i-485Gl» (раздел 4.3 «Режим меню»). Рекомендуется не менять интервал безусловного перезапуска модуля, который выключен по умолчанию (см. раздел 4.3 «Режим меню», команда «P2»), т.к. при выставлении какого-либо значения повышается вероятность пропуска сигнала и, следовательно, в этом случае SMS-сообщение не будет доставлено пользователю. Категорически запрешено менять интервал периодической проверки управляющим микроконтроллером зависания GSM-модуля, который по умолчанию задан на 10 мин (см. раздел 4.3 «Режим меню», команда «РЗ»).

#### <span id="page-4-0"></span>1.4. Совместимость

Работа программы «iRZ SMS-informer» поддерживается в следующих операционных системах: Microsoft Windows XP, Vista, 7 - версии 32 bit и 64 bit, Microsoft Windows 8.

#### <span id="page-4-1"></span>1.5. Установка программы

В качестве примера выбрана операционная система Windows XP - версии 32 bit. В других операционых системах установка и настройка выполняется аналогичным образом.

Скачать дистрибутив программы «iRZ SMS-informer» можно на официальном сайте группы компаний «Радиофид» www.radiofid.ru.

Для установки программы «iRZ SMS-informer» выполните следующие действия:

1. Запустите файл iRZ SMS-informer\_setup\_1.0.exe.

2. В появившемся окне (см. Рис. 1.1) выберите нужный язык установки и нажмите кнопку ОК.

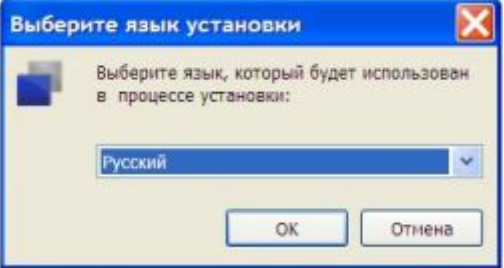

<span id="page-4-2"></span>Рис. 1.1 Установка программы «iRZ SMS-informer» - выбор языка установки

3. В окне приветствия мастера установки (см. Рис. 1.2) нажмите кнопку Далее.

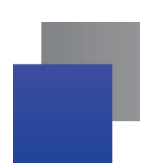

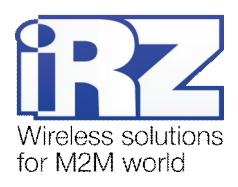

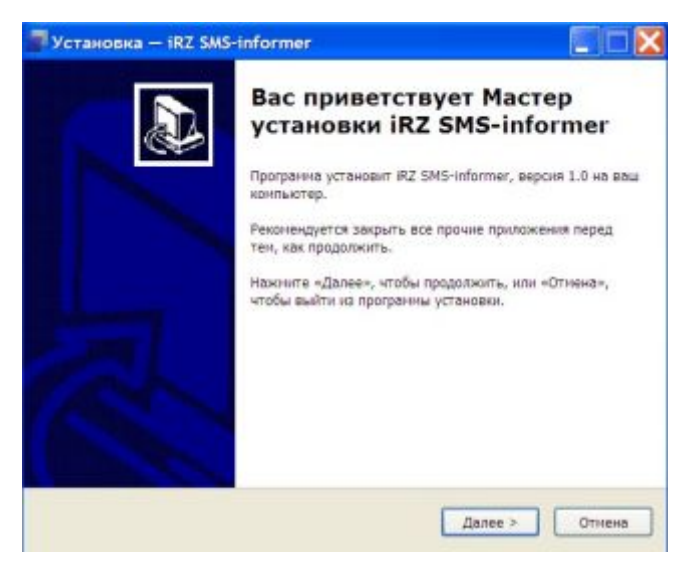

Рис. 1.2 Установка программы «iRZ SMS-informer» – окно приветствия мастера установки

<span id="page-5-0"></span>**/)**В следующем окне (см. Рис[. 1.3\)](#page-5-1) выберите каталог, в котором будет установлено приложение.

**/),)**Если Вы согласны с каталогом по умолчанию, нажмите кнопку **Далее**.

**/)-)**Если Вы хотите установить приложение в другой каталог, выберите его с помощью кнопки **Обзор** и затем нажмите **Далее**.

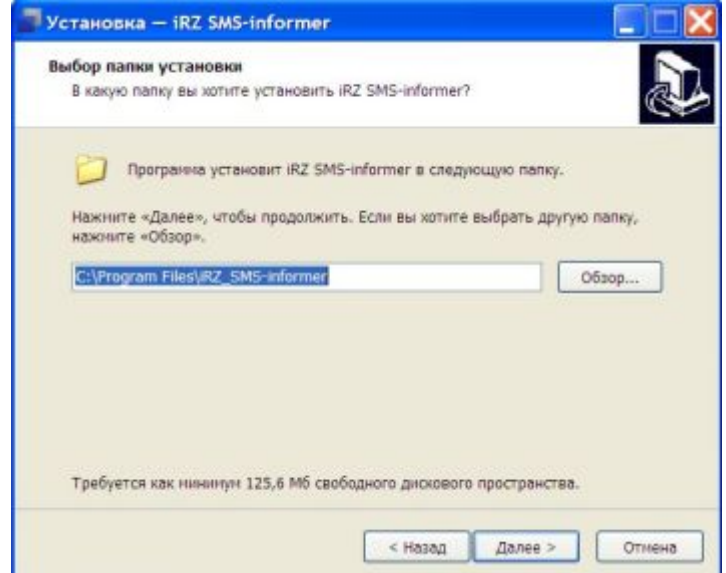

<span id="page-5-1"></span>**Рис),).** Установка программы «iRZ SMS-informer» – выбор каталога для установки

**0)**В следующем окне (см. Рис[. 1.4\)](#page-6-0) выберите название и расположение папки для программы в меню **Пуск)**

**0),)**Если Вы согласны с названием и расположением папки по умолчанию, нажмите **Далее**.

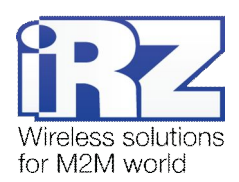

**0)-)**При необходимости измените название папки (в поле) и/или расположение в меню **Пуск** (с помощью кнопки **Обзор**), после чего нажмите кнопку **Далее)**

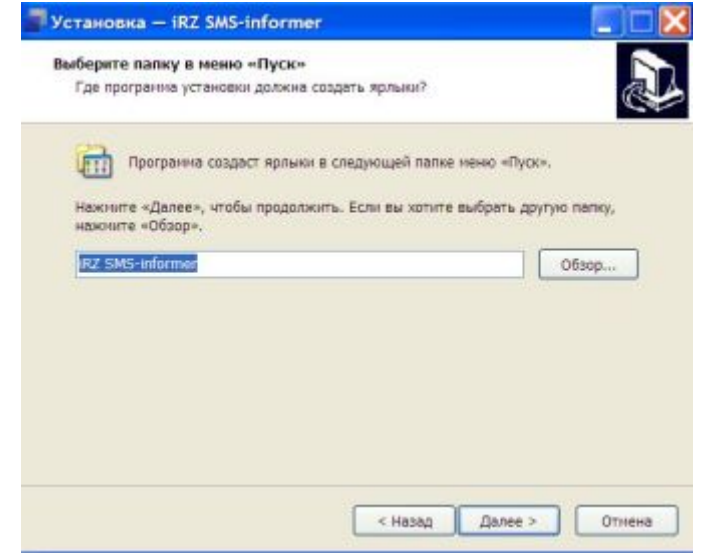

<span id="page-6-0"></span>**Рис),)/** Установка программы «iRZ SMS-informer» - выбор названия и

местоположения папки в меню «Пуск»

**1)**В следующем окне (см. Рис[. 1.5\)](#page-6-1) установите флажки для тех ярлыков, которые хотите создать, после чего нажмите кнопку **Далее**.

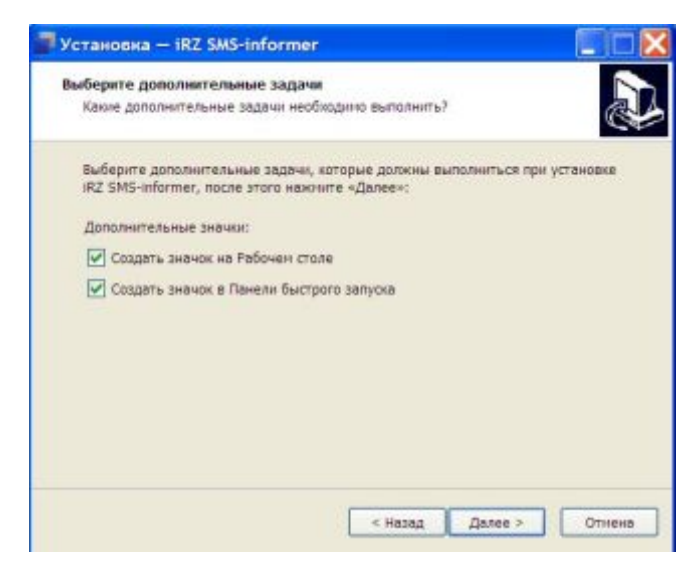

**Рис),)0** Установка программы «iRZ SMS-informer» – создание ярлыков для программы

<span id="page-6-1"></span>**2)**В следующем окне (см. Рис[. 1.6\)](#page-7-0) нажмите кнопку **Установить** – в случае успешной установки программы «iRZ SMS-informer» появится окно завершения установки.

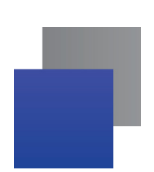

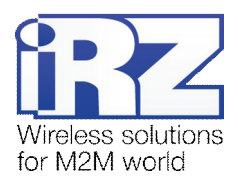

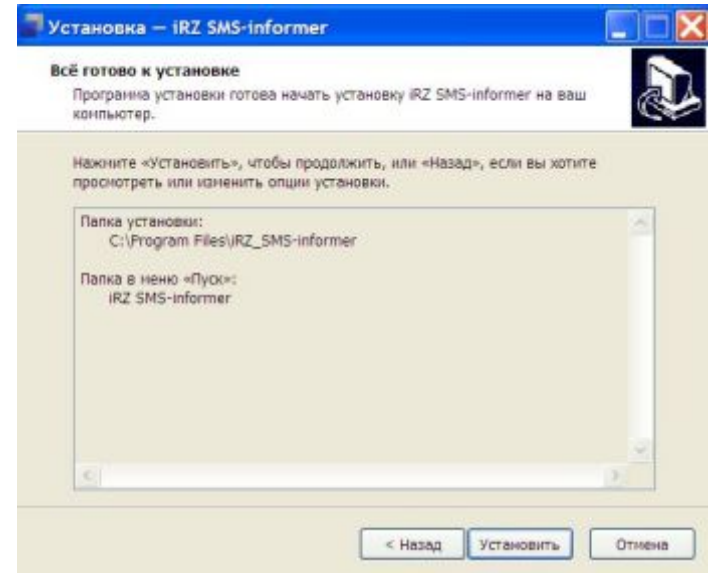

<span id="page-7-0"></span>**Рис),)1** Установка программы «iRZ SMS-informer» – готовность программы к установке

**3)**В окне завершения установки нажмите кнопку **Завершить** (см. Рис[. 1.7\)](#page-7-1).

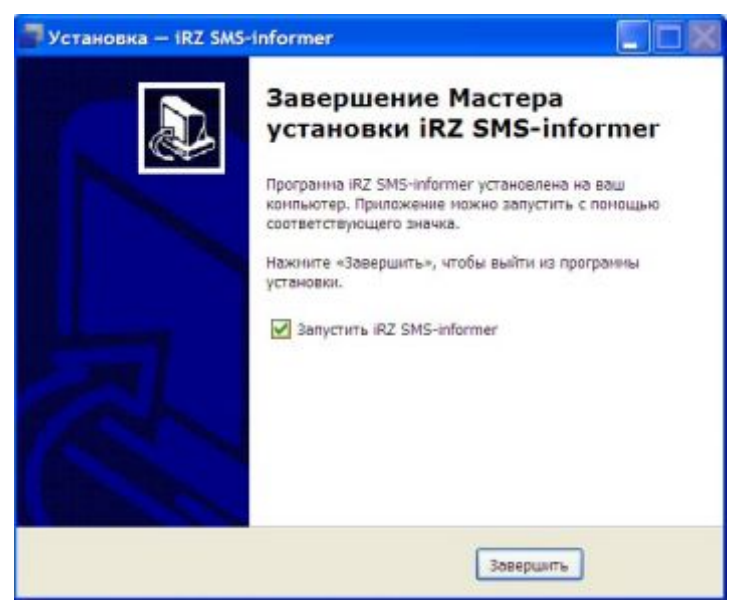

Рис. 1.7 Завершение установки программы «iRZ SMS-informer»

<span id="page-7-1"></span>Процесс установки программы «iRZ SMS-informer» завершен.

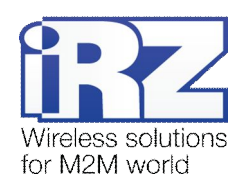

## <span id="page-8-0"></span>**-)Работа с программой**

#### <span id="page-8-1"></span>**-),)Общие положения**

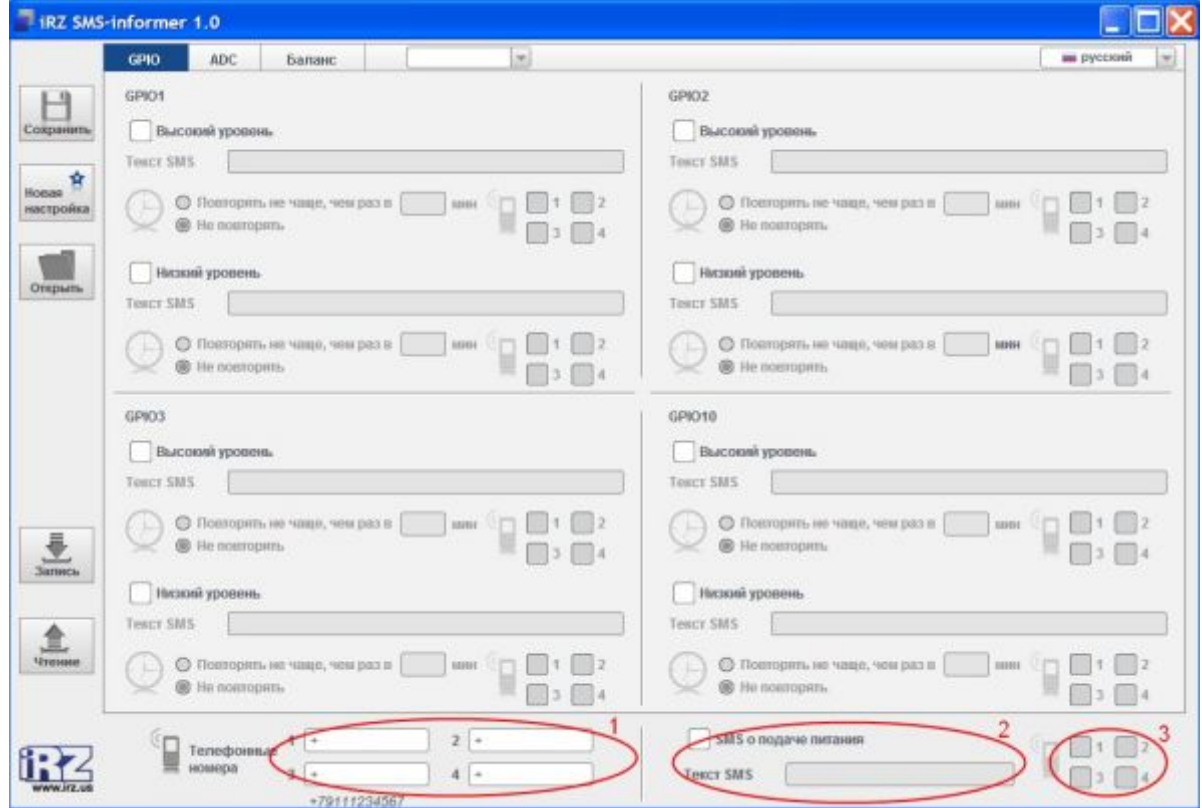

<span id="page-8-2"></span>**Рис)-),** Общие положения для настройки SMS-оповещений

В программе «iRZ SMS-informer» может быть задано до четырех телефонных номеров, на которые будут поступать SMS-оповещения о событиях, регистрируемых дискретными или аналоговыми датчиками. При настройке определенных событий необходимо выбрать и отметить телефонные номера (из этих четырех заданных), на которые будут приходить SMS-оповещения.

При остановке подачи электропитания работа устройства прекращается. В программе возможна настройка SMS-оповещений о восстановлении подачи электропитания, т.е. о возобновлении работы устройства. Также SMS-сообщения могут оправляться при запуске и перезагрузке устройства.

Для настройки SMS-оповещений выполните следующие действия:

**,)**Введите телефонные номера в международном формате, на которые будут поступать SMSоповещения (см. Рис[. 2.1,](#page-8-2) цифра 1). Например, +79111234567.

**-)**Если Вы хотите получать SMS-оповещения о восстановлении подачи электропитания (возобновлении работы устройства), отметьте **OIOо подаче питания** (см. Рис. 2.1, цифра 2).

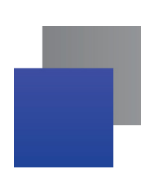

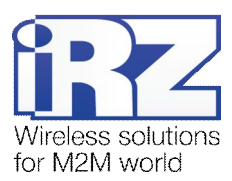

**-),)**Введите текст, который будет приходить в SMS-сообщении. Например, «Восстановление подачи питания». Текст может быть введен буквами русского или латинского алфавита, содержать цифры и знаки пунктуации (см. Рис[. 2.1,](#page-8-2) цифра 2).

**-)-)**Отметьте номера телефонов, на которые будут приходить SMS-оповещения (см. Рис[. 2.1,](#page-8-2) цифра 3).

#### <span id="page-9-0"></span>**-)-)НастройкаOIO(оповещений для входовCLEK**

Устройство распознает сигналы, поданные на входы GPIO, по двум уровням: низкий и высокий, фиксирует переход из одного уровня в другой, формирует событие и затем оповещает о нем пользователя посредством SMS-сообщения.

В программе может быть задана функция повторного оповещения пользователя о событии. Это значит, что если сигнал не вернулся на первоначальный уровень, SMS-оповещение приходит повторно через заданный интервал времени.

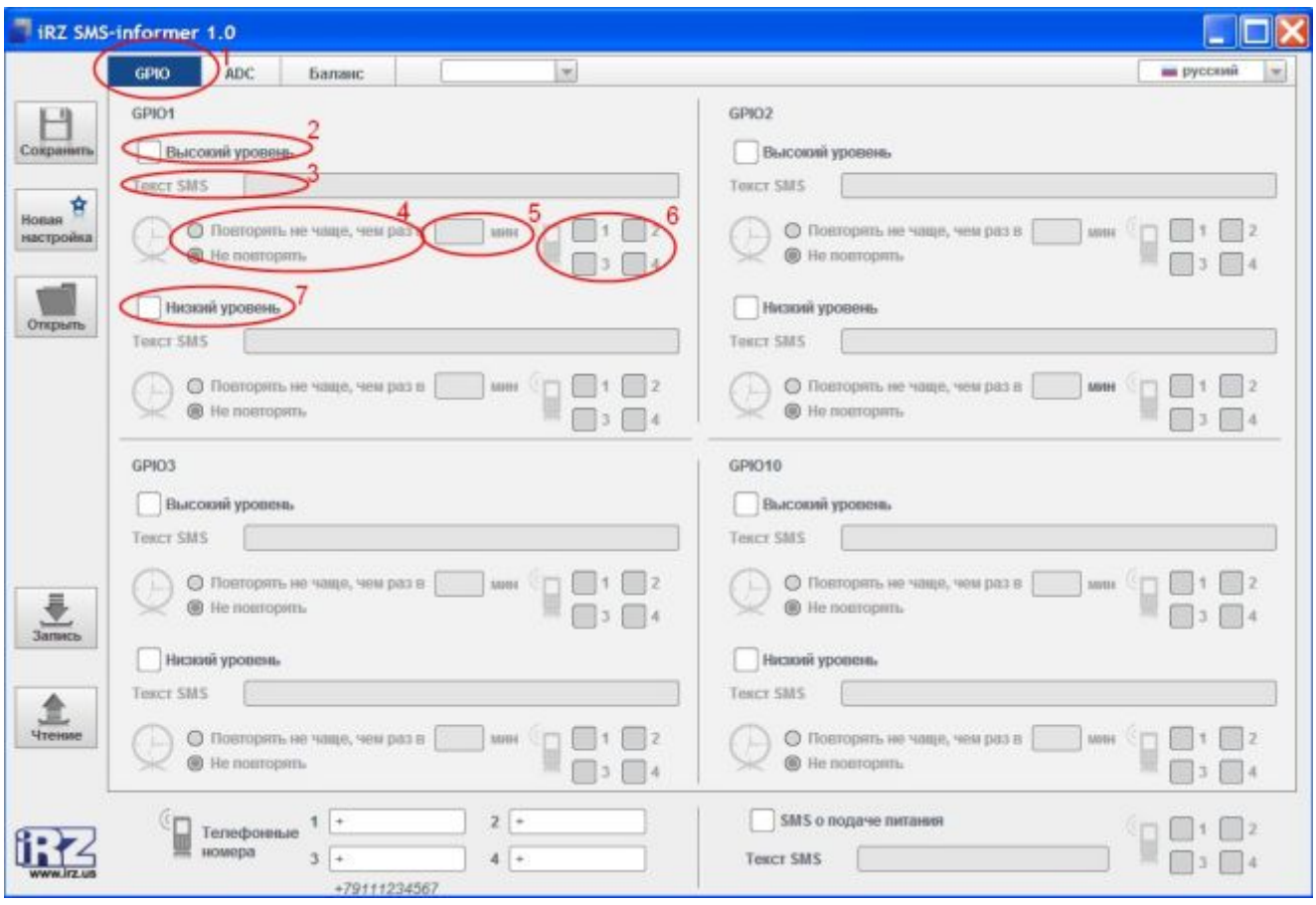

<span id="page-9-1"></span>**Рис)-)-** Настройка SMS-оповещений для входов GPIO

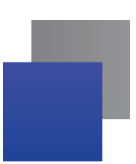

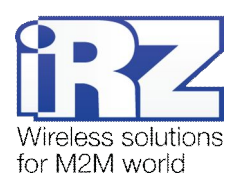

Для настройки SMS-оповещений для входов GPIO выполните следующие действия:

**,)**Откройте вкладку GPIO (см. Рис[. 2.2,](#page-9-1) цифра 1). Для примера рассмотрим настройку SMS– оповещений для входа GPIO1. Настройка SMS-оповещений для других входов GPIO выполняется аналогичным образом.

**-)**Если Вы хотите получать SMS-оповещения о достижении сигналом высокого уровня, отметьте пункт **Высокий уровень** (см. Рис[. 2.2,](#page-9-1) цифра 2).

**-),)**Введите текст, который будет приходить в SMS-ообщении. Например, «Переход на высокий уровень» (см. Рис[. 2.2,](#page-9-1) цифра 3). Текст может срдержать буквы русского или латинского алфавита, а также цифры и знаки пунктуации.

**-)-)**Отметьте телефонные номера, на которые будут приходить SMS-сообщения о достижении высокого уровня (см. Рис[. 2.2,](#page-9-1) цифра 6).

**-).)**Если Вы хотите, чтобы сообщение приходило повторно через определенный интервал времени, отметьте **Повторять не чаще'чем раз в** (см. Рис[. 2.2,](#page-9-1) цифра 4).

> **-).),)**Укажите интервал времени, через который будет приходить повторное сообщение (см. Рис[. 2.2,](#page-9-1) цифра 5).

**-)/)**Если Вы не хотите получать повторное сообщение, отметьте **Не повторять** (см. Рис[. 2.2,](#page-9-1) цифра 4).

**.)**Если Вы хотите получать SMS-оповещения о достижении сигналом низкого уровня, отметьте **Низкий уровень** (см. Рис[. 2.2,](#page-9-1) цифра 7).

**.),)**Проведите дальнейшую настройку SMS-оповещений о достижении сигналом низкого уровня аналогично настройке SMS-оповещений о достижении высокого уровня**)**

#### <span id="page-10-0"></span>**-).)НастройкаOIO(оповещений для входов=@?**

Аналогово-цифровой преобразователь (ADC) позволяет отслеживать уровень напряжения сигнала на входе. Диапазон входного напряжения, который может быть измерен устройством iRZ TC65i-SMS, составляет от 0 до 22 В. В программе «iRZ SMS-informer» пользователь самостоятельно задает интервал времени, через который будут осуществляться измерение.

Программа «iRZ SMS-informer» фиксирует отклонение напряжения сигнала от заданного уровня, формирует событие и оповещает о нем пользователя посредством SMS-сообщения. Распознавание программой отклонения напряжения сигнала может осуществляться в одном из трех режимов:

**Указанное значение** - сопоставление текущей величины напряжения сигнала с заданным значением (в В) с учетом уровня гистерезиса (в процентах). К примеру, если задать в программе значение 3,01 В ± 5%, то при подаче сигнала с напряжением более 3,16 В (при выбранном пункте **Повыше( ние**), или при подаче сигнала с напряжением менее 2,86 В (при выбранном пункте **Понижение**)

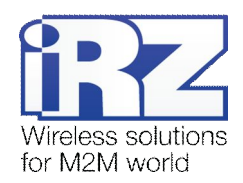

пользователь получит SMS-оповещение о повышении/понижении уровня сигнала. В конце SMSсообщения будет указано текущее значение напряжения в Вольтах.

**Процентное изменение** - отслеживание изменения величины напряжения сигнала в процентном соотношении. Программа «iRZ SMS-informer» принимает конечное значение диапазона входного напряжения – 22 В за 100%. Если процентное изменение будет задано, к примеру, 10%, то при повышении или понижении величины входного напряжения на каждые 2,2 В пользователь будет получать SMS-оповещение. В конце SMS-сообщения будет указано текущее значение напряжения в процентах.

 В заданном режиме программа также учитывает характер динамики изменения напряжения. К примеру, в пункте **Процентное изменение** задано значение – 5%, в пункте **Повторять не чаще'чем раз в** – 1 мин, значение напряжения растет. Если через 1 минуту значение напряжения не вернулось к первоначальному уровню, т.е. не вернулось в рамки интервала 5%, то через 1 минуту придет SMSоповещение о повышении уровня напряжения. Если в период постоянного повышения значение напряжения резко понизилось больше чем на 5%, то SMS-сообщение придет сразу же в момент резкого понижения, т.е. в этом случае оповещение происходит независимо от того, истек ли заданный период в 1 минуту или нет. Динамика постоянного понижения с резким повышением значения напряжения отслеживается программой аналогично.

**Интервал значений** - отслеживание выхода/входа величины напряжения из/в заданный интервал. К примеру, если в программе задан интервал 3 В – 5 В и отмечен пункт **Выход из интервала**, то при подаче сигнала с напряжением от 2,99 В или 5,01 В пользователь будет получать SMSоповещение. В конце SMS-сообщения будет указано текущее значение напряжения в Вольтах.

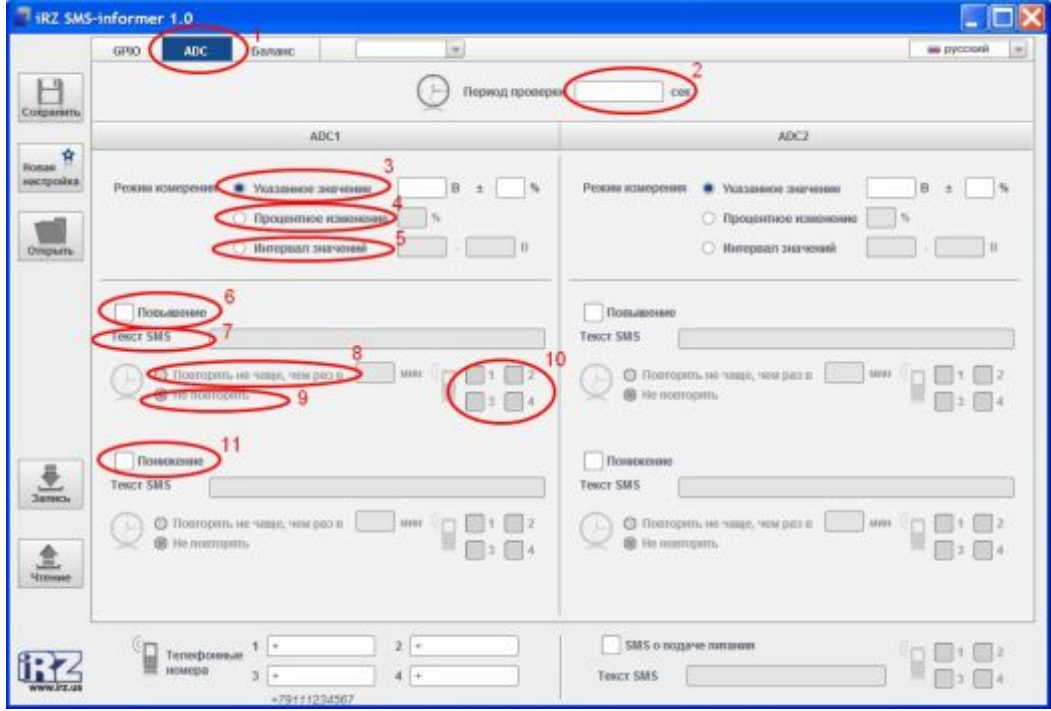

<span id="page-11-0"></span>**Рис)-).** Настройка SMS-оповещений для входа ADC

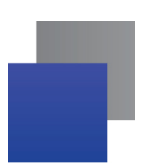

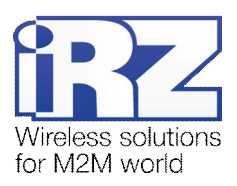

Для настройки SMS-оповещений для входов ADC выполните следующие действия:

**,)**Откройте вкладку ADC (см. Рис[. 2.3,](#page-11-0) цифра 1). Для примера рассмотрим настройку SMS-оповещений для ADC1. Настройка SMS-оповещений для ADC2 выполняется аналогичным образом.

**-)**Укажите интервал времени (в секундах), через который будет осуществляться проверка (см. Рис[. 2.3,](#page-11-0) цифра 2).

**.)**Укажите о каком событии будет оповещать SMS-сообщение, выбрав один из пунктов:

- **Указанное значение)** Задайте предельное значение (в В) с учетом уровня гистерезиса (в %), при достижении которого будет приходить SMS-оповещение (см. Рис[. 2.3,](#page-11-0) цифра 3).
- **Процентное изменение)** Укажите процентное изменение (в %), с помощью которого будет отслеживаться динамика изменения величины напряжения. При достижении значением напряжения указанного процентного изменения будет приходить SMS-оповещение (см. Рис[. 2.3,](#page-11-0) цифра 4).
- **Интервал значений)** Укажите интервал значений (в В), при входе/выходе из которого будет приходить SMS-оповещение (см. Рис[. 2.3,](#page-11-0) цифра 5).

**/)**Если Вы хотите получать SMS-оповещения о повышении уровня входного напряжения, отметьте пункт **Повышение** (см. Рис[. 2.3,](#page-11-0) цифра 6).

**/),)**Введите текст, который будет приходить в SMS-сообщении (см. Рис[. 2.3,](#page-11-0) цифра 7). Например, «Повышение уровня напряжения сигнала».

**/)-)**Отметьте номера телефонов, на которые будут приходить SMS-сообщения (см. Рис[. 2.3,](#page-11-0) цифра 10).

**/).)**Если Вы хотите получать повторные сообщения через определенный интервал времени, отметьте пункт **Повторять не чаще'чем раз в** (см. Рис[. 2.3,](#page-11-0) цифра 8).

**/).),)**Укажите интервал времени, через который будет приходить повторное SMSсообщение (см. Рис[. 2.3,](#page-11-0) цифра 8).

**/)/)**Если Вы не хотите получать повторные сообщения, отметьте **Не повторять** (см. Рис[. 2.3,](#page-11-0) цифра 9).

**0)**Если Вы хотите получать SMS-оповещения о понижении уровня входного напряжения, отметьте пункт **Понижение** (см. Рис[. 2.3,](#page-11-0) цифра 11).

**0),)**Проведите дальнейшую настройку SMS-оповещений о понижении уровня напряжения сигнала аналогично настройке SMS-оповещений о повышении.

Настройка SMS-оповещений для пункта Интервал значений выполняется аналогичным образом.

#### <span id="page-12-0"></span>**-)/)НастройкаOIO(сообщений о текущем балансе**

При выборе пункта **Проверка баланса** устройство iRZ TC65i-SMS будет автоматически запрашивать информацию о текущем балансе через заданный интервал времени с помощью USSD-запроса и пере-

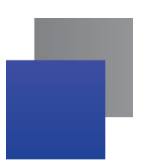

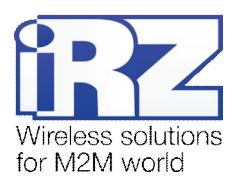

направлять пользователю SMS-сообщения, полученные от оператора связи. Выбор этого пункта рекомендуется, т.к. поступления SMS-сообщений подтверждают работоспособность устройства.

При USSD-запросе баланса оператор направляет USSD-ответ, содержащий значение остатка средств на лицевом счете. Этот ответ и будет передан пользователю с помощью SMS-сообщения. В устройстве предусмотрено три варианта настройки перенаправления SMS-сообщений.

При выборе пункта **Все** пользователь будет получать не только SMS-сообщения с информацией о текущем балансе, но и все SMS-сообщения, полученные устройством, в том числе и рекламные. При выборе пункта **Никогда** пользователь будет получать только ответ на USSD-запрос, т.е. если в ответе будет текст, к примеру, «Информация о текущем балансе будет отправлена SMS-сообщением», то пользователь получит только этот USSD-ответ.

Рекомендуется выбор пункта перенаправлять входящие SMS-сообщения **В течение0минут**, т.к. в таком интервале повышается вероятность получения SMS-сообщения с информацией о текущем балансе (в случае перегрузки сервера оператора), и сводится к минимуму количество рекламных SMSсообщений.

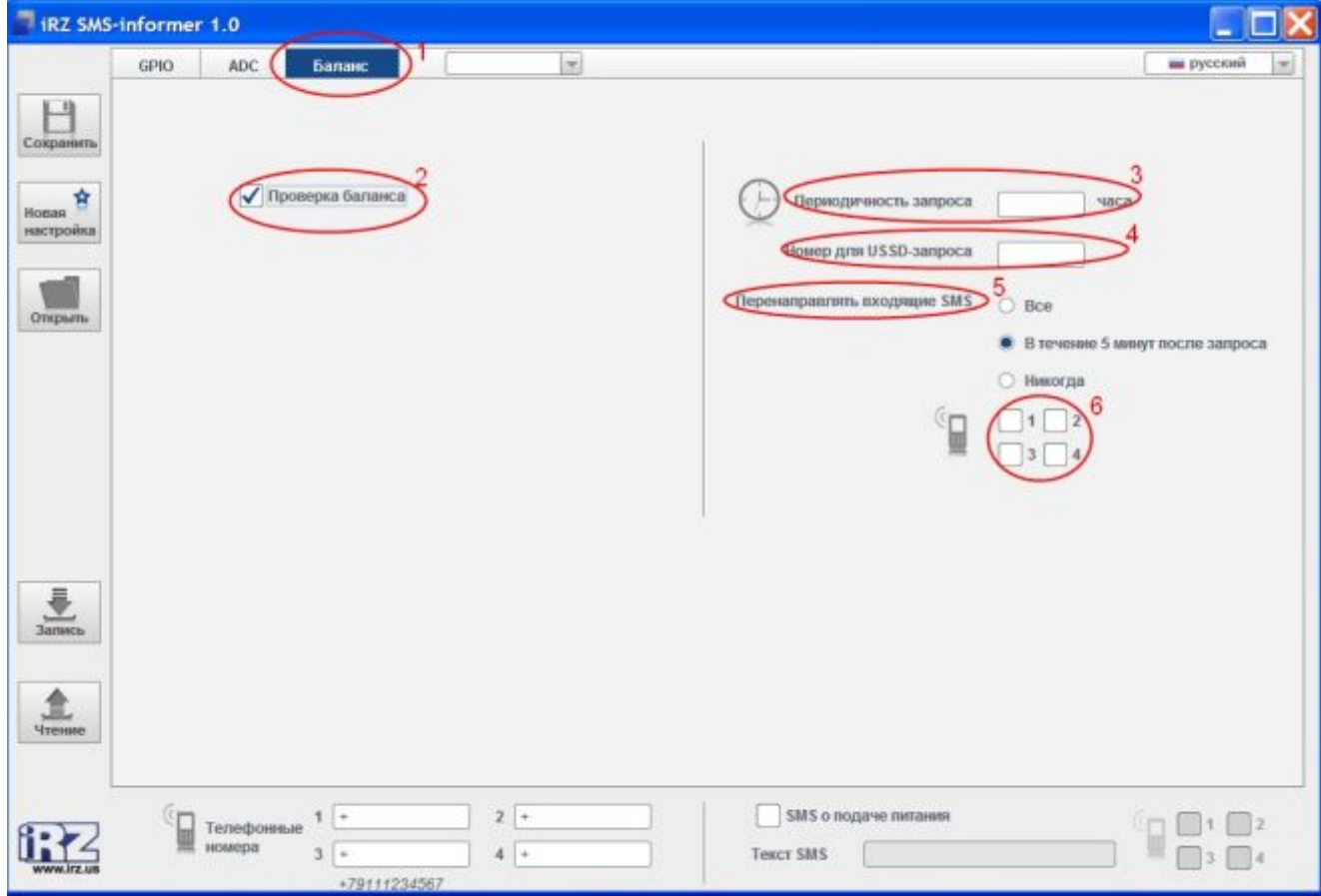

<span id="page-13-0"></span>**Рис)-)/** Настройка SMS-сообщений о текущем балансе

Для настройки SMS-сообщений о текущем балансе выполните следующие действия:

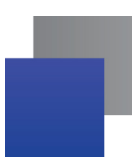

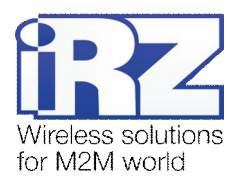

- **,)**Откройте вкладку **Баланс** (см. Рис[. 2.4,](#page-13-0) цифра 1).
- **-)**Отметьте пункт **Проверка баланса** (см. Рис[. 2.4,](#page-13-0) цифра 2).

**.)**Укажите периодичность (в часах) автоматического запроса устройства о текущем состоянии баланса (см. Рис[. 2.4,](#page-13-0) цифра 3).

**/)**Укажите номер для USSD-запроса (см. Рис[. 2.4,](#page-13-0) цифра 4). Например, «\*100#». Номер запроса уточните у мобильного оператора.

**0)**Укажите принцип перенаправления SMS-сообщений, выбрав один пунктов (см. Рис[. 2.4,](#page-13-0) цифра 5):

- **Все** перенаправляются все SMS-сообщения
- **В течение 5 минут после запроса** перенаправляются SMS-сообщения, полученные в течении 5 минут после запроса устройством информации о текущем балансе
- **Никогда**–перенаправляется только ответ на USSD-запрос

**1)**Отметьте телефонные номера, на которые будут приходить SMS-сообщения с информацией о балансе (см. Рис[. 2.4,](#page-13-0) цифра 6).

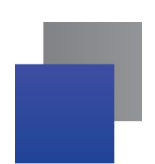

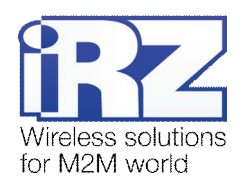

## **.)Работа с файлом настроек**

#### <span id="page-15-1"></span>**.),)Сохранение файла настроек**

После завершения настройки SMS-сообщений файл со всеми данными можно сохранить в памяти компьютера для дальнейшей работы.

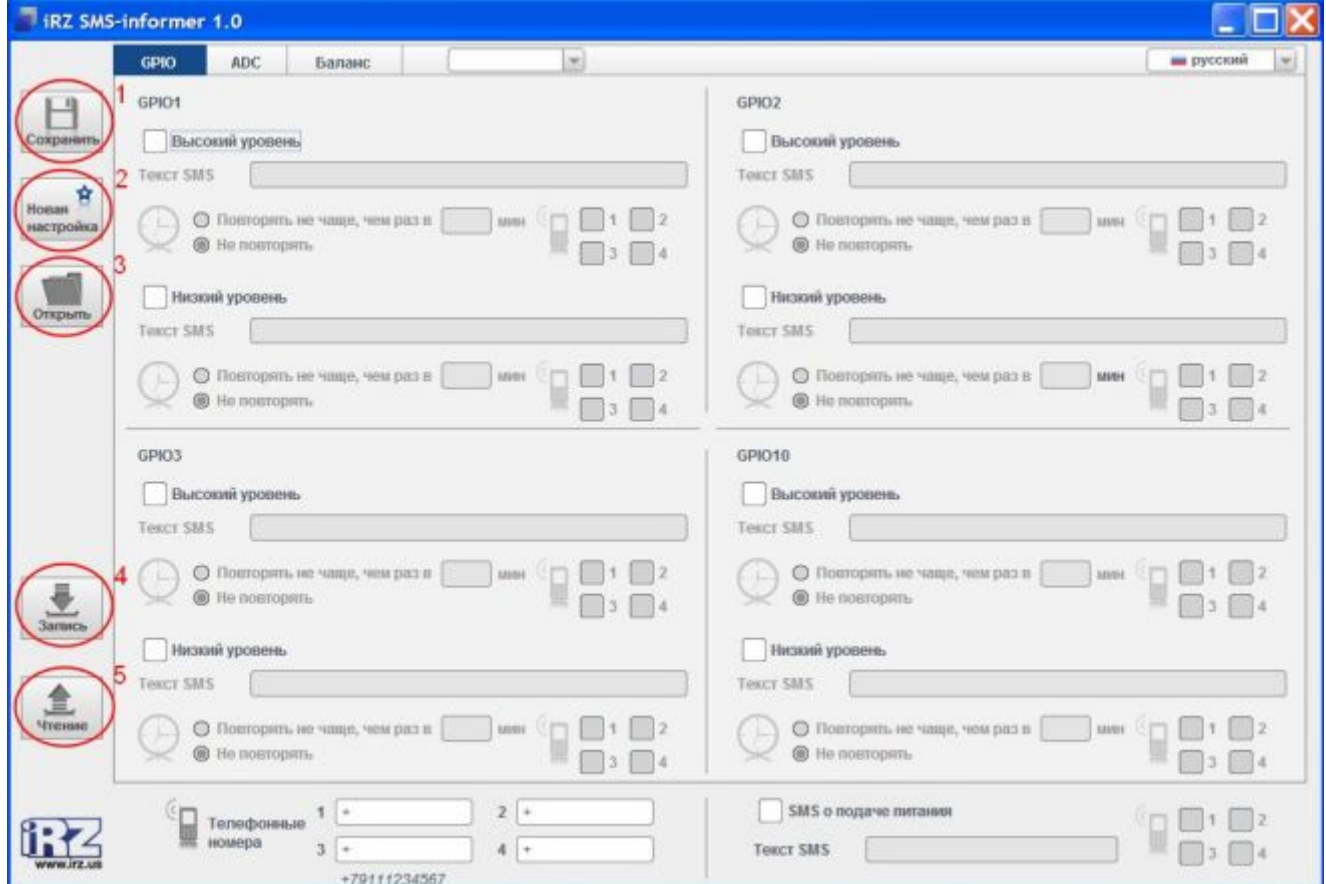

<span id="page-15-2"></span>**Рис).),** Сохранение файла настроек

Для сохранения файла настроек выполните следующие действия:

<span id="page-15-0"></span>**,)**После завершения всех настроек нажмите **Сохранить** (см. Рис[. 3.1,](#page-15-2) цифра 1).

**-)**Если Вы согласны с параметрами установки по умолчанию, в появившемся окне нажмите **Сохра( нить**.

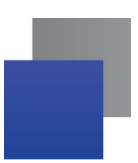

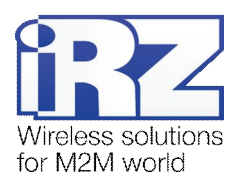

3. Если Вы хотите изменить путь сохранения и/или имя файла, выберите нужный каталог и сохраните файл настроек с расширением \*. осто.

#### <span id="page-16-0"></span>3.2. Работа с файлом настроек, сохраненным в памяти компютера

Для открытия в программе «iRZ SMS-informer» файла настроек, сохраненного на диске компьютера, выполните следующие действия:

1. Нажмите Открыть (см. Рис. 3.1, цифра 3).

2. В появившемся окне выберите сохраненный в памяти компьютера файл настроек.

#### <span id="page-16-1"></span>3.3. Запись файла настроек в память устройства iRZ TC65i-SMS

Готовый файл настроек необходимо записать в память устройства iRZ TC65i-SMS. Файл настроек может быть сформирован в программе непосредственно перед записью в память устройства, либо открыт с диска компьютера.

Для записи файла настроек программы «iRZ SMS-informer» в память устройства iRZ TC65i-SMS выполните следующие действия:

1. Подключите устройство iRZ TC65i-SMS к преобразователю. В примере использован преобразователь ICP CON-7520AR.

2. Подключите преобразователь через СОМ-порт к компьютеру.

3. Подключите устройство iRZ TC65i-SMS к сети электропитания.

4. Подключите преобразователь к сети электропитания.

5. Выберите в программе «iRZ SMS-informer» номер СОМ-порта, через который устройство подключено к компьютеру (см. Рис. 3.2, цифра 1). Если не выбрать СОМ-порт вручную, программа выберет его автоматически.

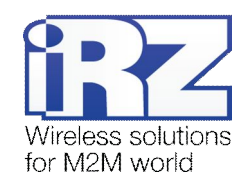

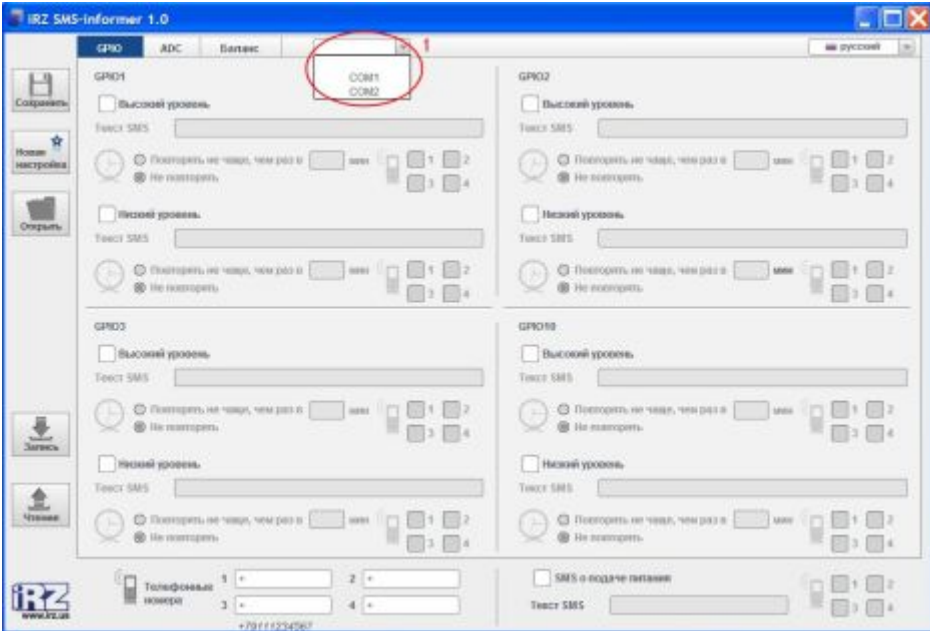

<span id="page-17-2"></span>**Рис).)-** Выбор COM-порта

**1)**Нажмите **Запись** (см. Рис. 3.1, цифра 4).

#### <span id="page-17-0"></span>**.)/)Работа с файлом настроек'сохраненным в памяти устройства**

Для открытия на компьютере файла настроек, сохраненного в памяти устройства, выполните следующие действия:

**,)**Подключите устройство iRZ TC65i-SMS к преобразователю. В примере использован преобразователь ICP CON-7520AR.

**-)**Подключите преобразователь через COM-порт к компьютеру.

**.)**Подключите устройство iRZ TC65i-SMS к сети электропитания.

**/)**Подключите преобразователь к сети электропитания.

**0)**Выберите в программе «iRZ SMS-informer» номер COM-порта, через который устройство подключено к компьютеру (см. Рис[. 3.2,](#page-17-2) цифра 1). Если не выбрать COM-порт вручную, программа выберет его автоматически.

**1)**Нажмите **Чтение** (см. Рис. 3.1, цифра 5).

#### <span id="page-17-1"></span>**.)0)Новая настройка**

Для очистки полей настроек нажмите **Новая настройка** (см. Рис[. 3.1,](#page-15-2) цифра 2). Указания по дальнейшей настройке смотрите выше.

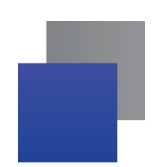

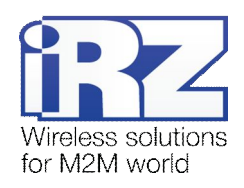

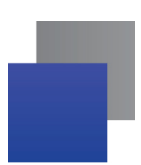

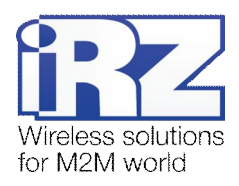

### <span id="page-19-0"></span>**/)Контакты и поддержка**

Новые версии прошивок, документации и сопутствующего программного обеспечения можно получить при обращении по следующим контактам.

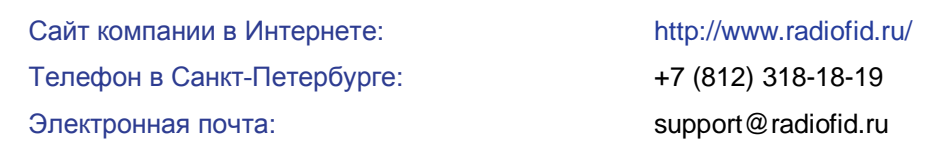

Наши специалисты всегда готовы ответить на Ваши вопросы, помочь в установке, настройке и устранении проблемных ситуаций при эксплуатации оборудования iRZ.

**Примечание)** Перед обращением в техническую поддержку рекомендуется обновить программное обеспечение устройства до актуальной версии.